# A5.24 : Hood Edge Extra – Class A CV Layout and Patch Structure

In the previous tutorial, in Step 3 we created a draft surface ('clearance surface') from the tangent line on the hem flange. Because the Fillet Flange tool created multiple Bezier surfaces, there were multiple Curves-on-Surface, and therefore the draft surfaces were split into many segments:

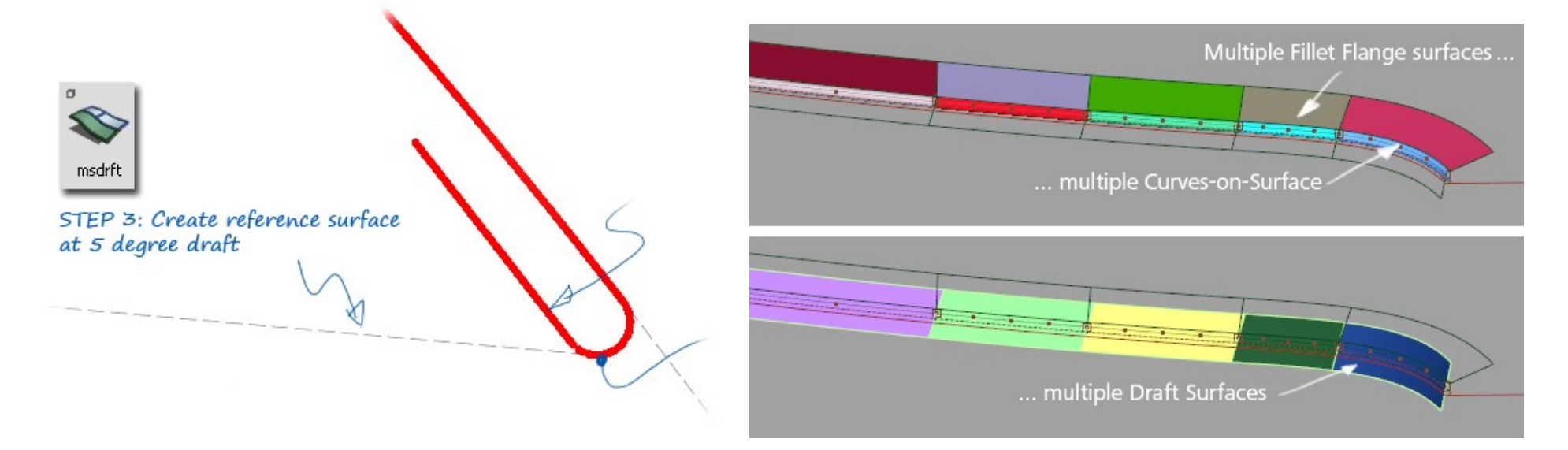

#### Class A Modelling Objective :

For Class A modelling, we aim to improve the surface structure in two ways:

1. Align the surface split with the trim line split.

2. Have one surface for the end blend detail instead of multiple surfaces.

We do this by rebuilding the multiple Curves-on-Surface into a single Bezier curve, using the Fit Curve tool.

The key to this is choosing a good surface layout to work from in the first place (see overleaf):

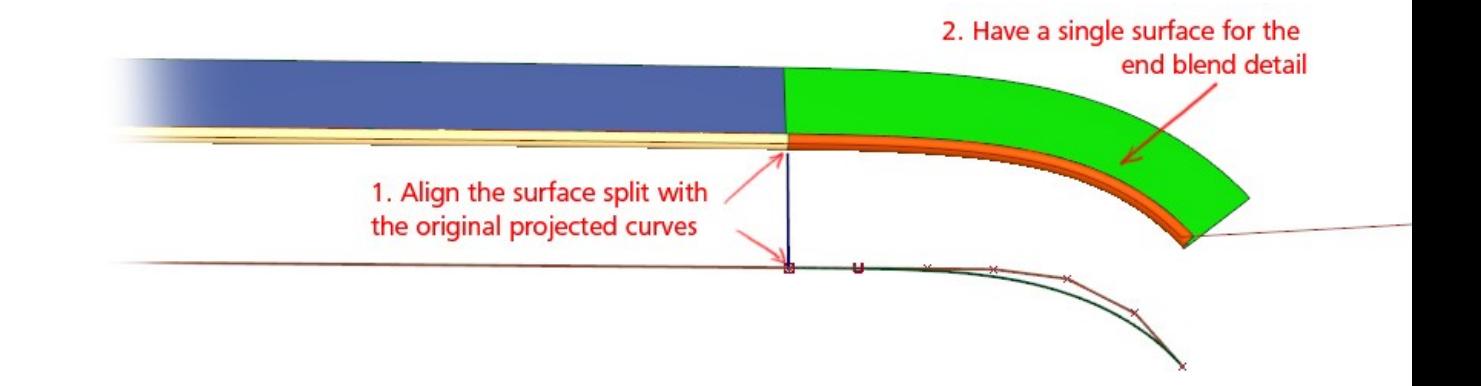

#### **Analysis** : Choose the best 'base' surfaces to work from :

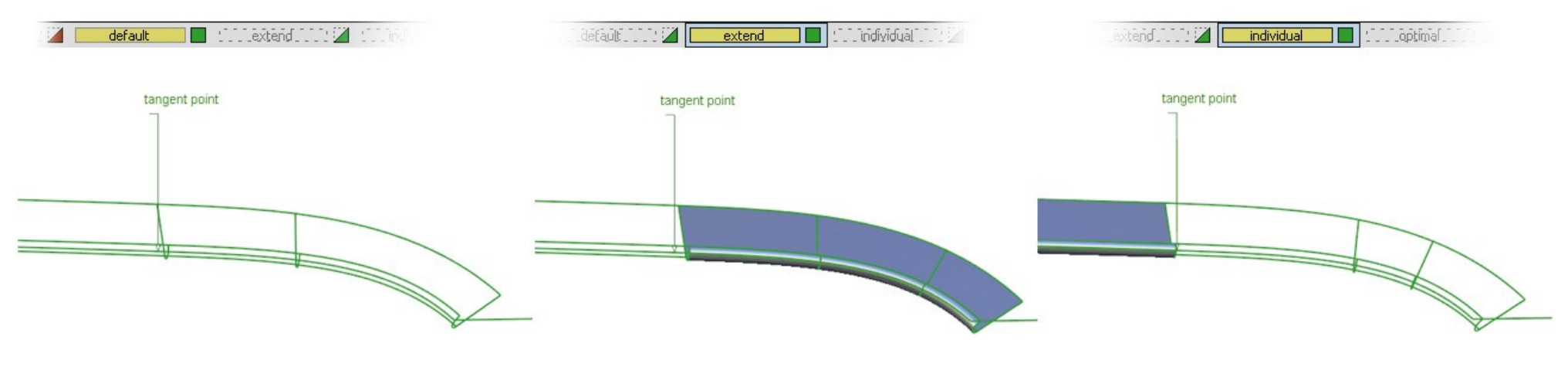

Default Fillet Flange settings with Chain Select doesn't give the ideal surface layout and doesn't align with the tangent point.

Fillet Flange with **Extend** used at right hand end - again using Chain select – gives better surface patch layout, but still misses the tangent point.

Fillet Flange used **individually** on each edge, one at a time. Hits the Tangent point, but has a less good surface patch layout.

### Create *Optimal* layout by combining elements of *Extend* and *Individual* surface layouts

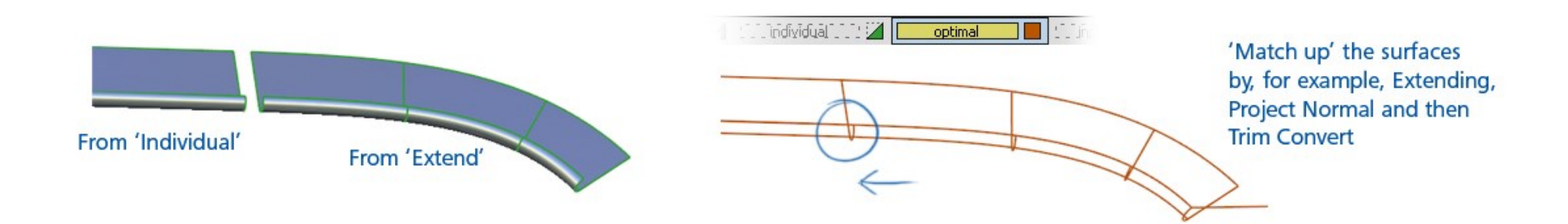

## INDEX

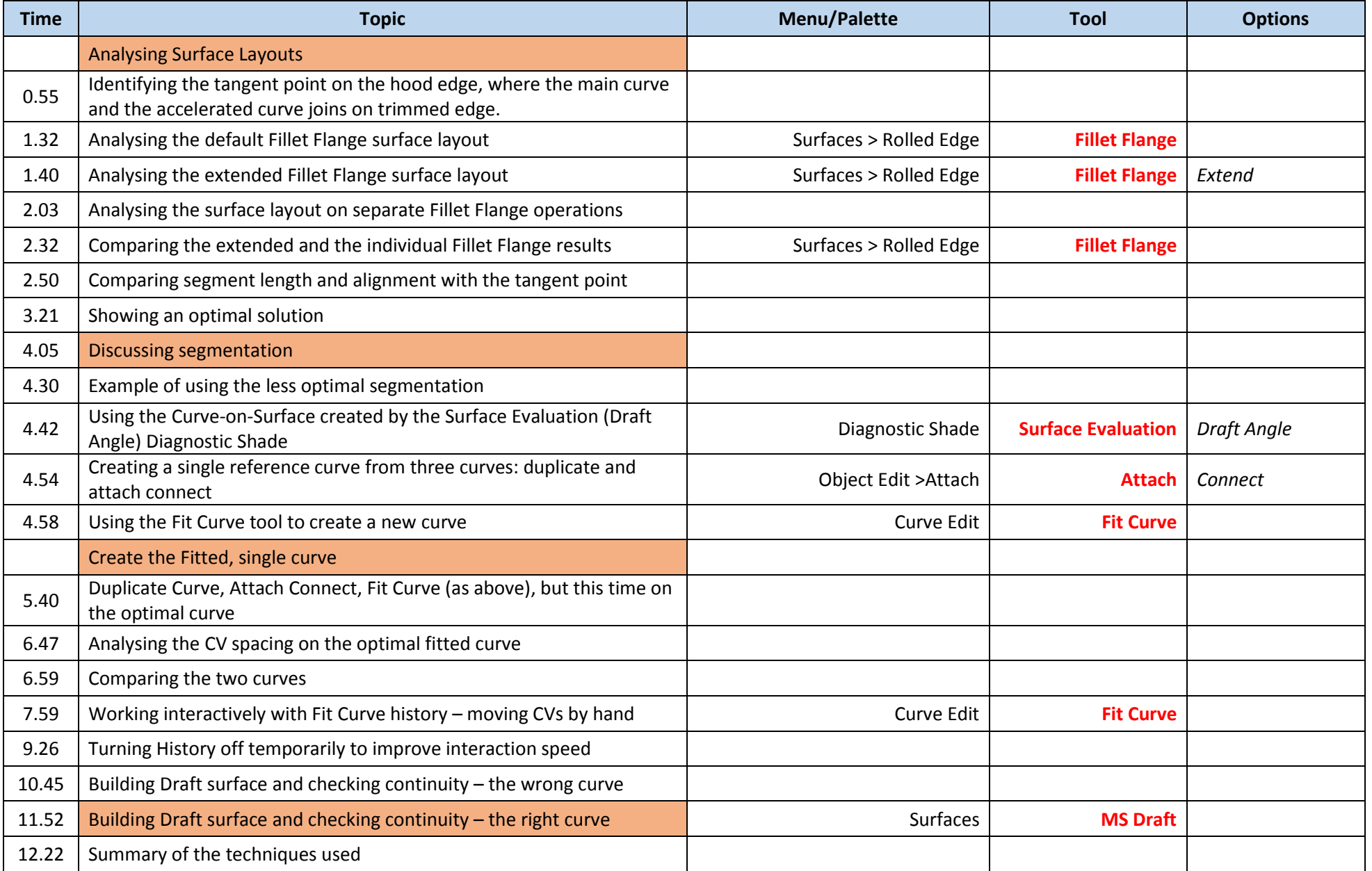